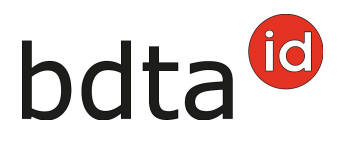

## **Transfert de marques auriculaires**

Il arrive que les marques auriculaires soient transmises à une autre exploitation. Afin que ces marques auriculaires puissent être utilisées par la nouvelle exploitation, elles sont également transmises dans la banque de données sur le trafic des animaux (BDTA).

## **Transfert**

Pour transférer les marques auriculaires, veuillez cliquer sur **Administration (1)** > **Gérer les marques auriculaires (2)** dans la barre du menu. Sélectionnez l'**Espèce** souhaitée **(3)** et cliquez sur **Recherche (4)**.

Dans la liste, vous pouvez **sélectionner (5)** les marques auriculaires que vous avez transmises. Lorsque qu'elles sont choisies, cliquez sur le bouton **Transférer (6)**.

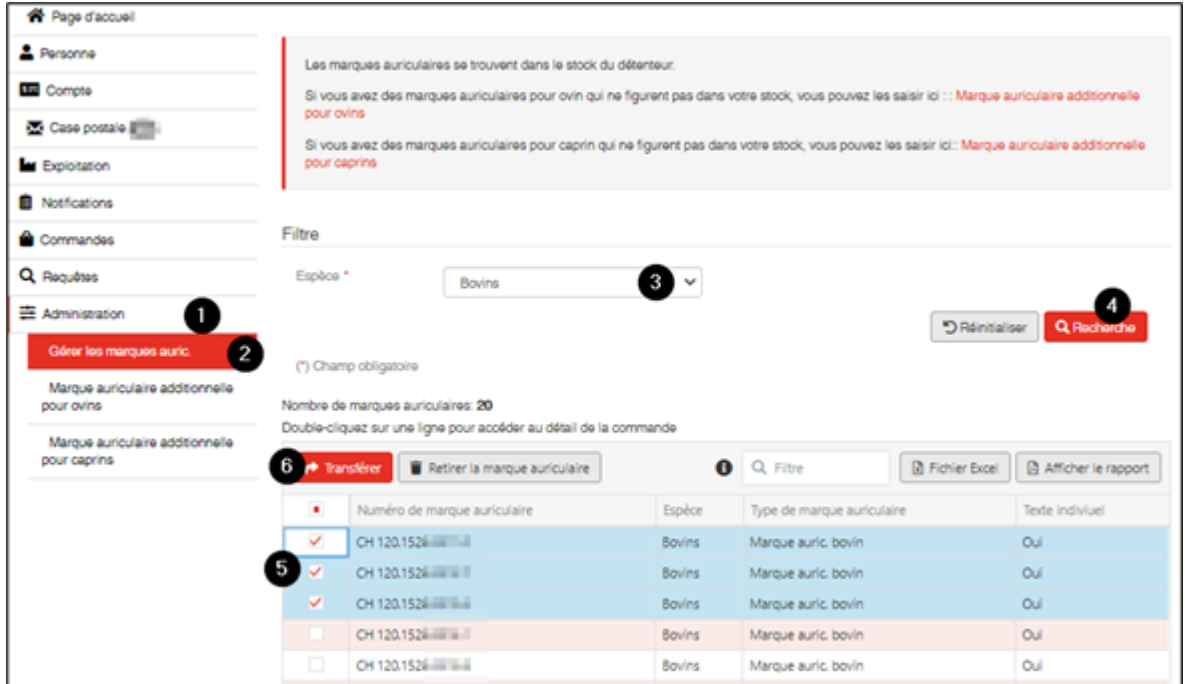

## **Saisie du numéro BDTA de l'exploitation cible**

Saisissez ensuite le numéro **BDTA de l'exploitation cible (1)** dans la nouvelle fenêtre. En cliquant sur **Confirmer (2)**, les marques auriculaires sélectionnées sont transférées vers l'exploitation indiquée.

## bdta<sup>id</sup>

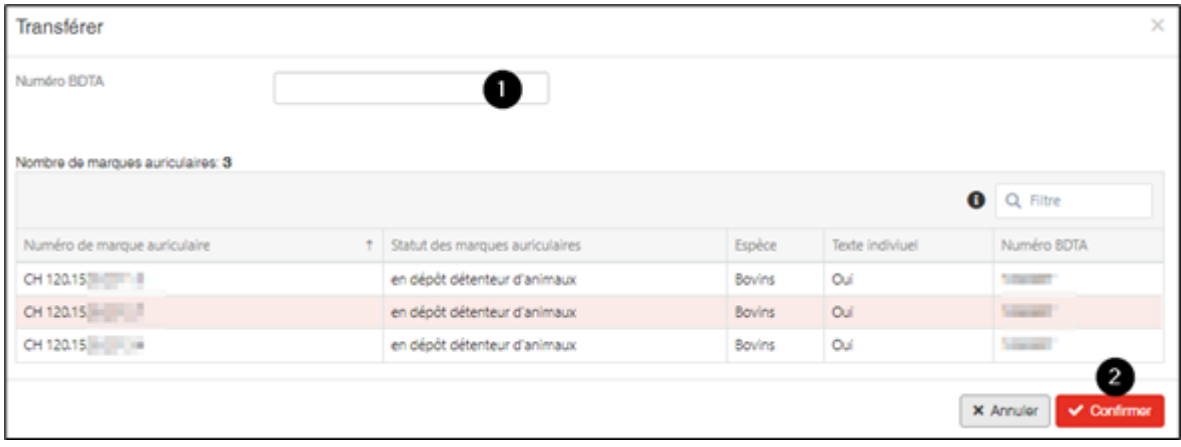